# **Pinterest Marketing**

# tutorialspoint LEA E A S

# www.tutorialspoint.com

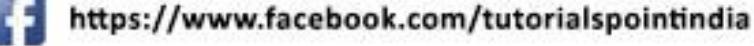

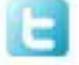

https://twitter.com/tutorialspoint

## **About the Tutorial**

This tutorial explains how Pinterest can be used as a digital marketing tool. Starting with an introduction to social media marketing, it moves on to explain the basic features of Pinterest, types of Pinterest accounts, and the terminology used in Pinterest. In addition, it describes how you can plan a Pinterest campaign and elaborates how best Pinterest can be applied for the purpose of digital marketing.

#### **Audience**

This tutorial is meant for beginners who are keen to market their business on the Internet. New business owners can find a basic idea of how to market their business on Pinterest. Advanced users can find new tips and motivation for marketing their business. For all other enthusiastic readers, this tutorial is a good learning material.

#### **Prerequisites**

We assume the readers have excellent communication skills, a creative eye for graphics design, typography, or imagery. It is a plus if you are a regular user of social media.

# **Disclaimer & Copyright**

Copyright 2018 by Tutorials Point (I) Pvt. Ltd.

All the content and graphics published in this e-book are the property of Tutorials Point (I) Pvt. Ltd. The user of this e-book is prohibited to reuse, retain, copy, distribute or republish any contents or a part of contents of this e-book in any manner without written consent of the publisher.

We strive to update the contents of our website and tutorials as timely and as precisely as possible, however, the contents may contain inaccuracies or errors. Tutorials Point (I) Pvt. Ltd. provides no guarantee regarding the accuracy, timeliness or completeness of our website or its contents including this tutorial. If you discover any errors on our website or in this tutorial, please notify us at [contact@tutorialspoint.com.](mailto:contact@tutorialspoint.com)

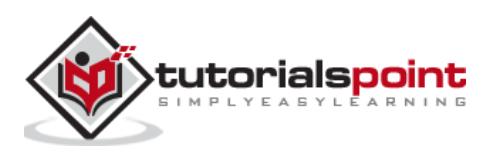

## **Table of Contents**

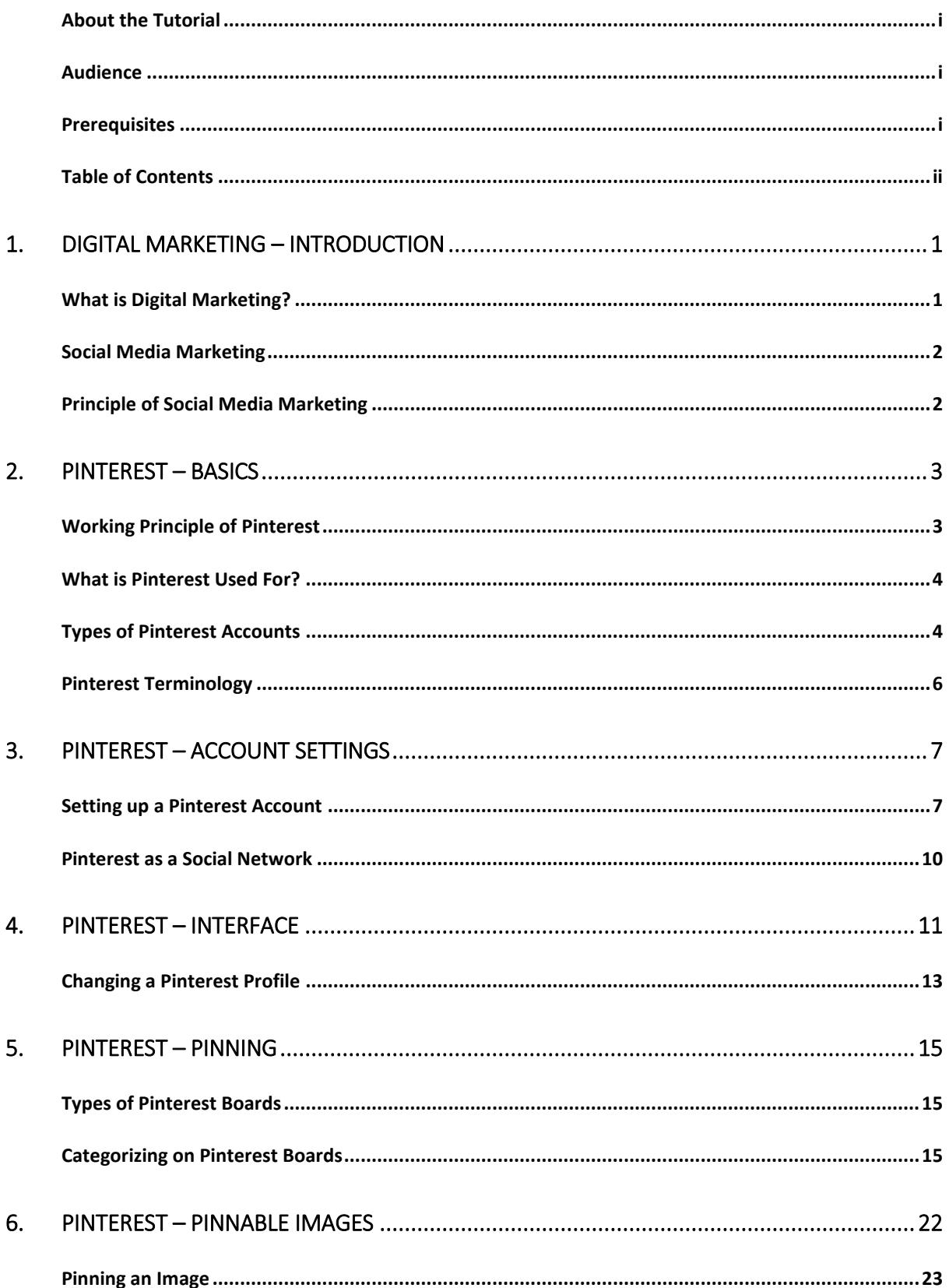

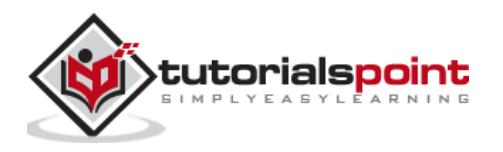

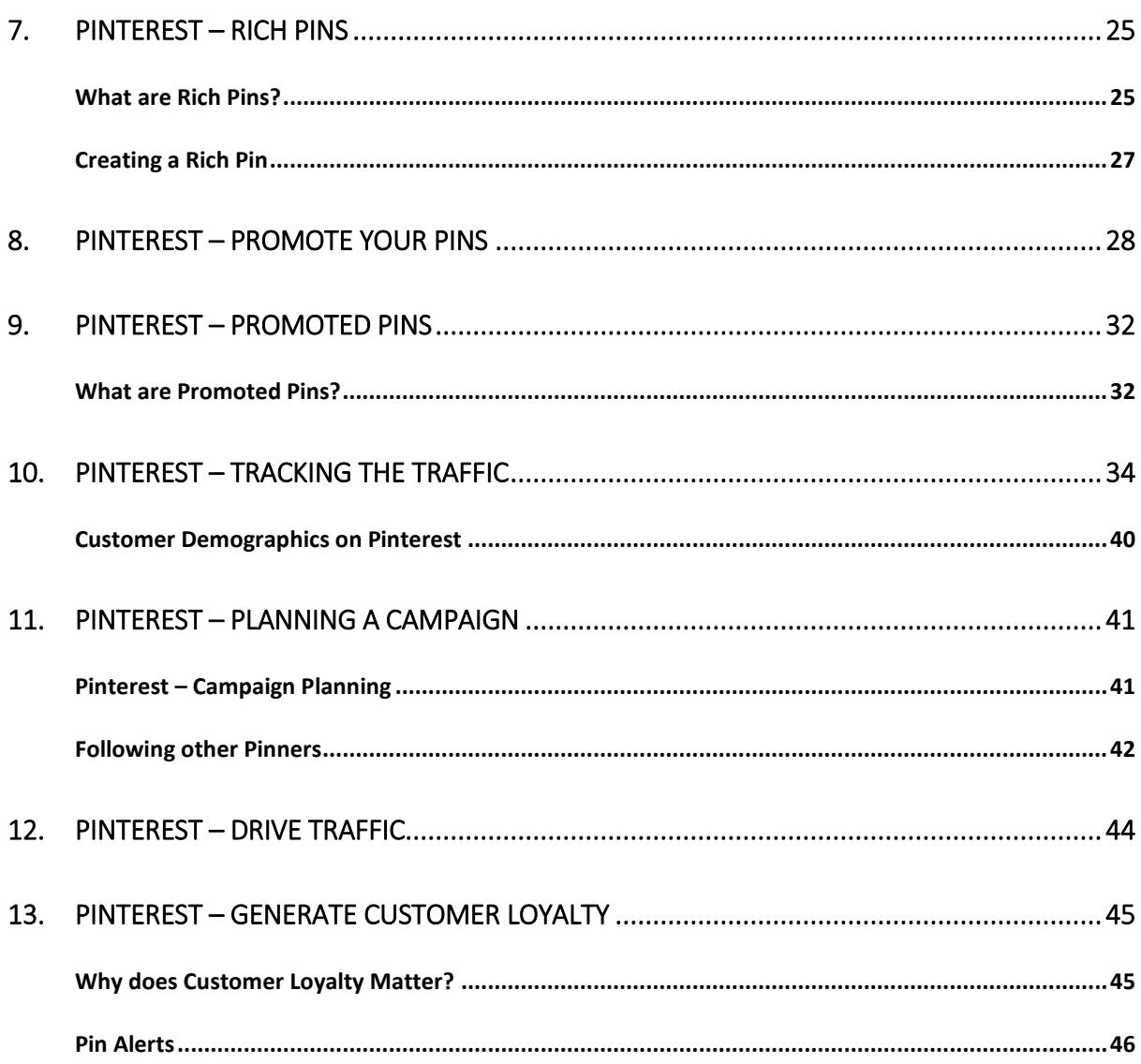

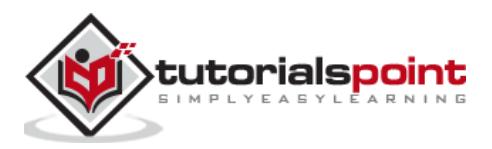

Today's era of Internet has opened a gate of vast variety of opportunities for businesses. Using social networks, one cannot only share a private picture of one's birthday but also earn customers for one's business and reach them conveniently. The speed and ease with which the digital media transmits information and help boost a business is amazing.

Let us first throw some light on the scope of digital marketing.

## **What is Digital Marketing?**

Digital Marketing is the term used for the targeted, measurable, and interactive marketing of products or services using digital technologies to reach the viewers, turn them into customers, and retain them.

So, how is digital marketing different from traditional marketing?

The traditional manner of marketing involved businesses to advertise their products or services on print media, radio and television commercials, business cards, bill boards, and in many other similar ways where Internet or social media websites were not employed for advertising. Traditional marketing policies had limited customer reachability and scope of driving customers' buying behavior.

Digital marketing achieves targets of marketing a business through different online channels. Let us see how.

The following table lists a few points that differentiate digital marketing from traditional marketing:

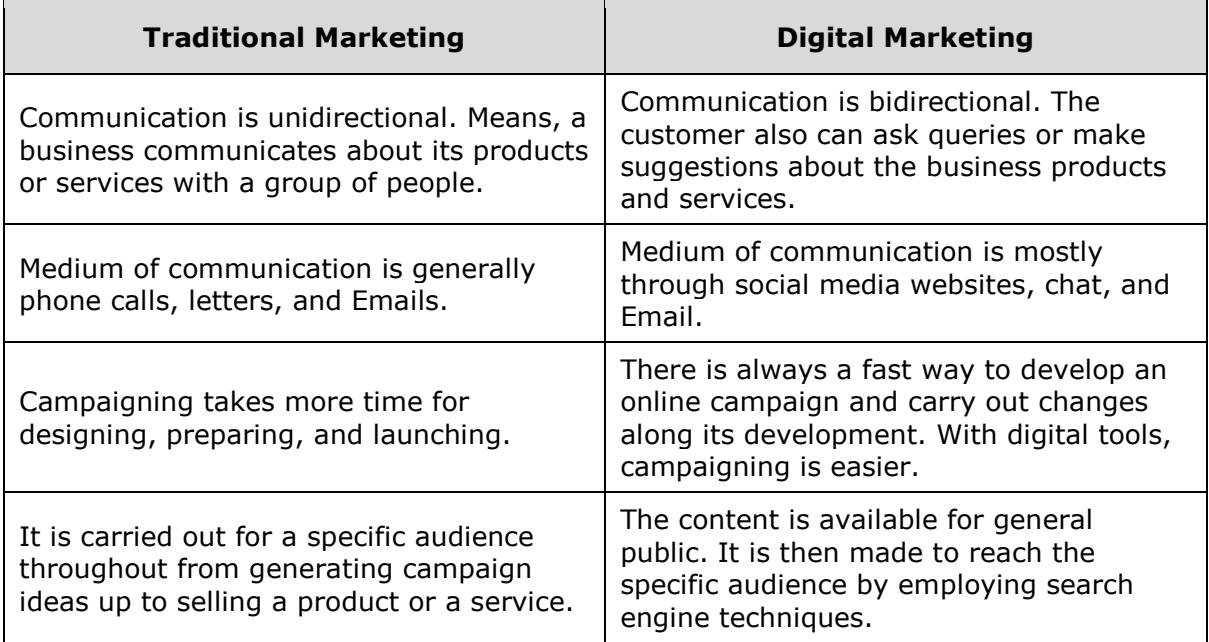

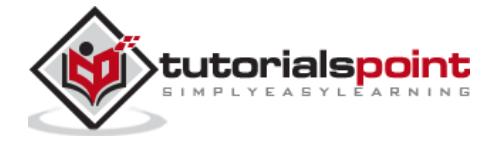

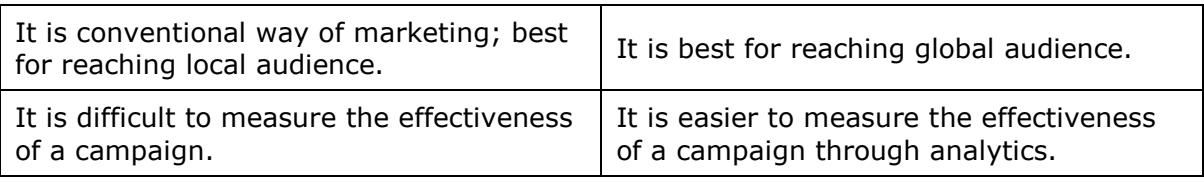

## **Social Media Marketing**

Social Media Marketing is the manner of generating website traffic or attracting viewers and customers through social networking websites such as Facebook, Pinterest, LinkedIn, Twitter, and so on. Social media marketing is a subset of digital marketing.

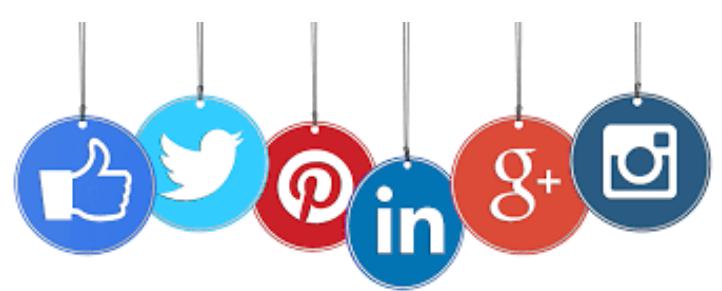

All social networking websites support sharing of content, but all are not necessarily employed for digital marketing. While Facebook emphasizes on personal sharing, Twitter emphasizes on tweeting short messages about ones' opinions or reactions, and LinkedIn goes for professional networking, Pinterest motivates to market one's ideas and online businesses.

#### **Principle of Social Media Marketing**

Social media grew up as the most popular outcome of the Internet as people around the world like to communicate and share their special moments, problems, ideas, and suggestions with others. They also like to learn about a place worth visiting, a new craft projects, recipes, or a new language. Social media websites enable you to share content of your choice with right audience at your convenience.

This popularity of social media has inspired the business minds around the world with the idea of small online businesses. One can open a store in Amazon, eBay, or any other custom platforms such as Shopify or Etsy. But the main challenge is finding the customers. There are ways like search results in Google, Bing or in any other search engine. But for a new business with established competitors, it takes a long time to get a high rank in the search results.

Social networking websites are a great solution to this challenge. The basic technique here is to share engaging posts and the right content created for the desired audience. Then the audience helps by sharing the content further, which in turn reaches further. Hence there is another option of advertising the product, services, or ideas on the social networking websites where there is less degree of competition.

This tutorial describes how you can employ Pinterest for marketing your business.

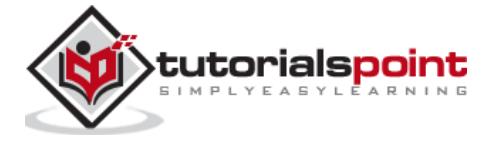

# 2. Pinterest – Basics

Facebook, Pinterest, Twitter, and LinkedIn are some of the popular social networking websites. Pinterest is a social networking website that provides a platform for planning, collecting, discussing, and sharing ideas, common interests and directing traffic to the business portals or blogs. In own words of Pinterest it is "the visual bookmarking tool that helps you discover and save creative ideas."

Though Pinterest was launched almost 5 years after Facebook and Twitter, it has 100 hundred million active users with 176 million registration. These numbers show that there is a lot of people using Pinterest. Business owners around the world can utilize this website as a traffic generating and audience creating tool for marketing their business.

Let us now discuss the basics of Pinterest and how to employ its features.

#### **Working Principle of Pinterest**

Imagine a notice board in front of you. You can write or print some valuable piece of information about your products or services on a blank page and just pin it on the board to inform people about they exist. Any person passing by the notice the board can notice the page of your information. Pinterest works exactly the same way.

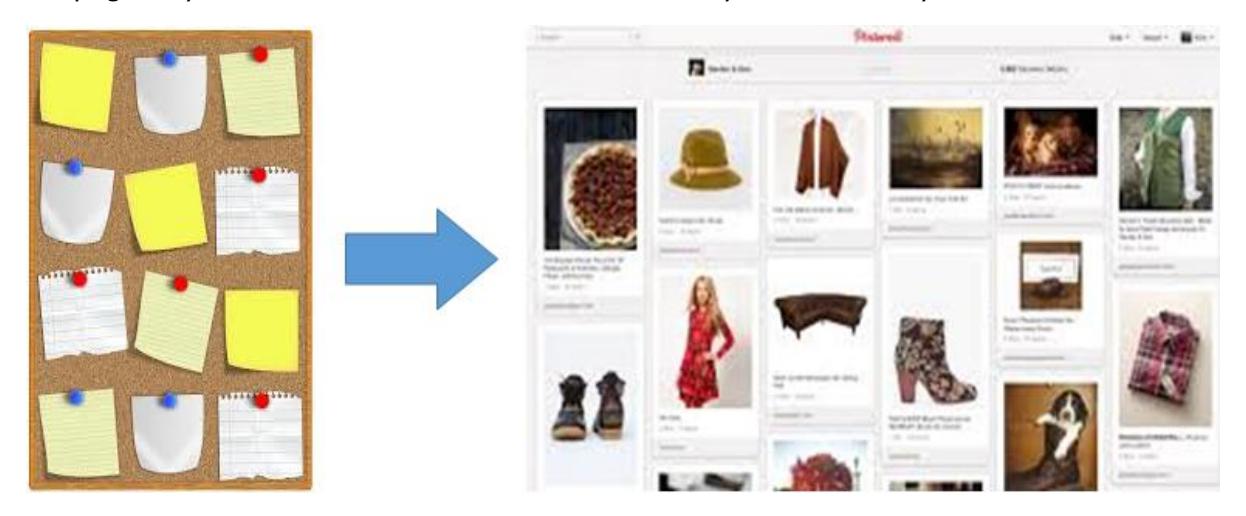

You can register your name or business on Pinterest and have a virtual notice board associated to your Pinterest account. After your first pin on the board, you can pen down your similar ideas and relevant images and pin them to the Pinterest board. A board typically represents a category of content. The person viewing the notice board (viewing your profile) can follow all contents on your board or any single board of interest. A board can have multiple contributors. The members of a board are abided by and can pin with the rules of the board.

Pinterest offers a simple yet unique visual interface with high quality pictures.

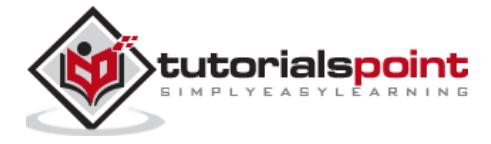

#### **What is Pinterest Used For?**

Pinterest is widely used for the following purposes:

- To bookmark an interesting idea, a recipe, a DIY project, an article, or a quote, the way you bookmark a chit on board in real life for later use.
- To direct the traffic to your blog or business portal.
- To advertise your products and services.
- To promote your business.
- To sell your products or service.
- To communicate with other people on the Pinterest.

#### **What is Pinning?**

It is nothing but adding a bookmark. When user clicks on a pin, it redirects the user to the website where it came from so that you can discover and know further. You can also find pins from other people. Anything on the Internet can be pinned; may it be a deliciouslooking recipe, a DIY project, a quote, an article, or your next adventure.

#### **What are Pinterest Boards?**

Pinterest boards are used to save pins and categorize them thematically. You can add boards while pinning. There are general three types of boards: Regular, Secret, and Group. Boards are covered in chapter "Pinterest Boards".

#### **Types of Pinterest Accounts**

Pinterest has two options for accounts that showcase your profile:

- Personal account
- Business account

Both accounts on Pinterest are free for registration.

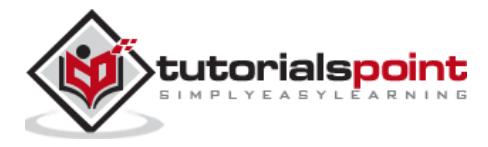

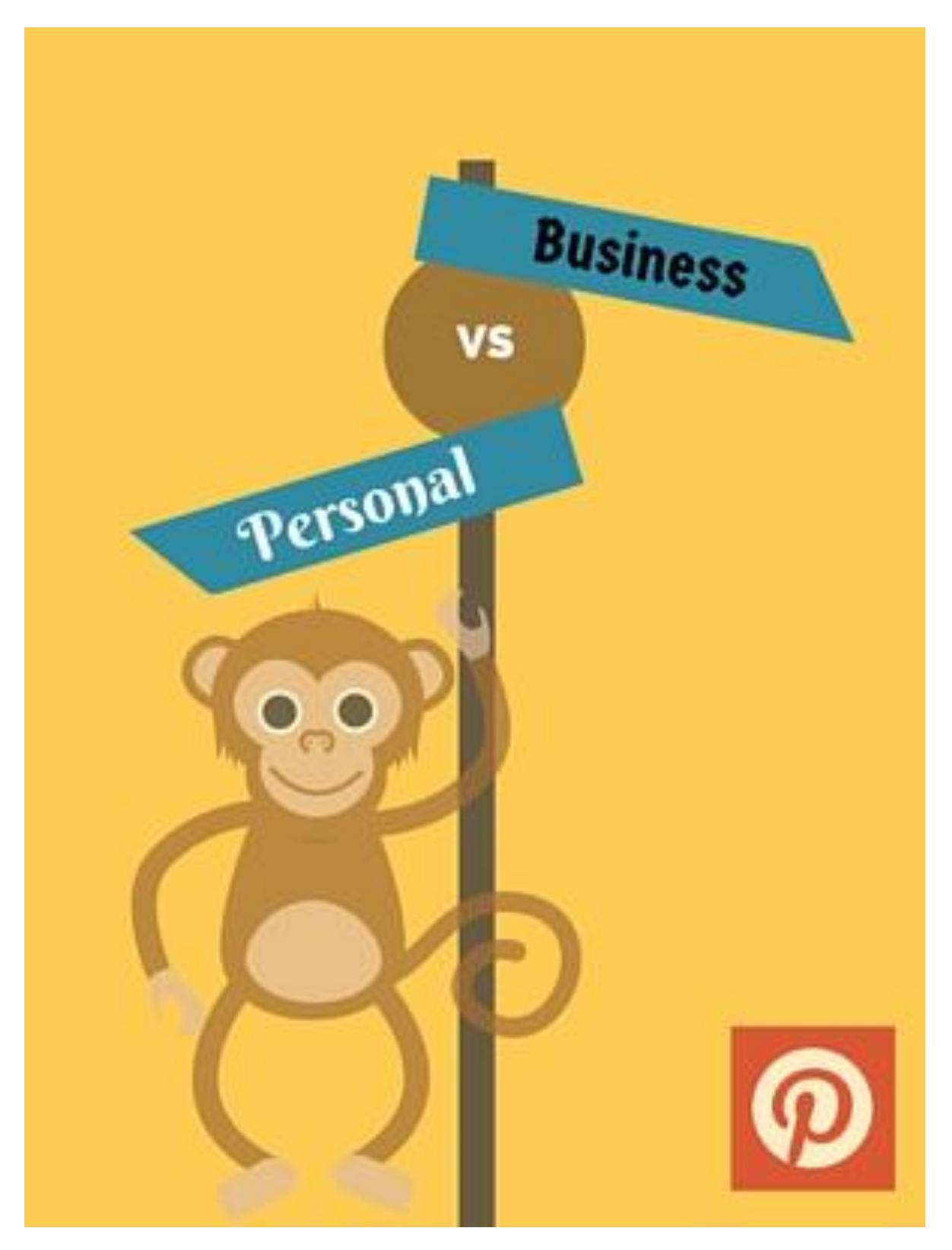

There is not much difference between these two types of profiles except some rules and key features like analytics and widgets.

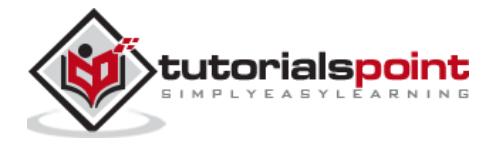

**Personal Account Business Account** It is used for driving traffic to one's blog or website. It is used to avail business analytics features of Pinterest. It is used for sharing one's own personal content. It is used for commercial purpose such as advertising of brand, shop, place, etc. It allows the user to enter limited information. It allows users to input extra information with website's metadata. It comes with person-specific TOCs.  $\parallel$  It comes with business-specific TOCs. Account is restricted to First and Last name format. This account can accept name of the business with relaxed name format. Limited information to users of personal account. This account gives access to useful links such as "Stories" and "Goodies".

Here are a few differences in personal and business accounts of Pinterest:

### **Pinterest Terminology**

Here is a list of commonly used terms with respect to Pinterest:

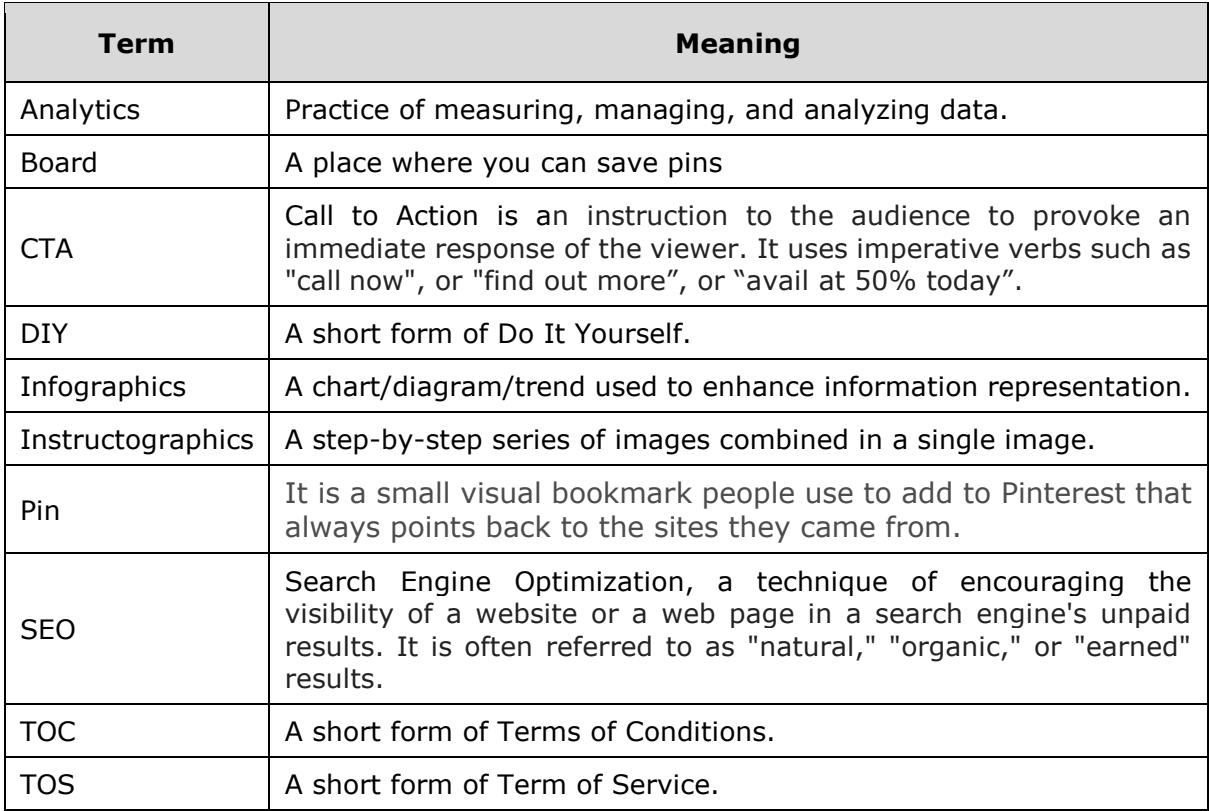

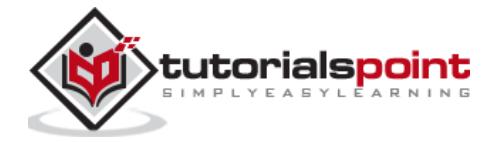

# **3. Pinterest – Account Settings**

Having known the basics of Pinterest accounts, let us now see how to create them. The best thing about Pinterest business account setting is, if you already have a personal account with Pinterest, it can be converted into a business account.

Let us see various ways to set up Pinterest account.

#### **Setting up a Pinterest Account**

It is very simple to set up an account on Pinterest.

#### **Signing Up on Pinterest**

By default, Pinterest offers sign up for personal account. Here is what you need to do:

- Open your browser.
- Type [www.pinterest.com](http://www.pinterest.com/) in the address bar.
- You get to see two options for signup: with a Facebook account or with an email.

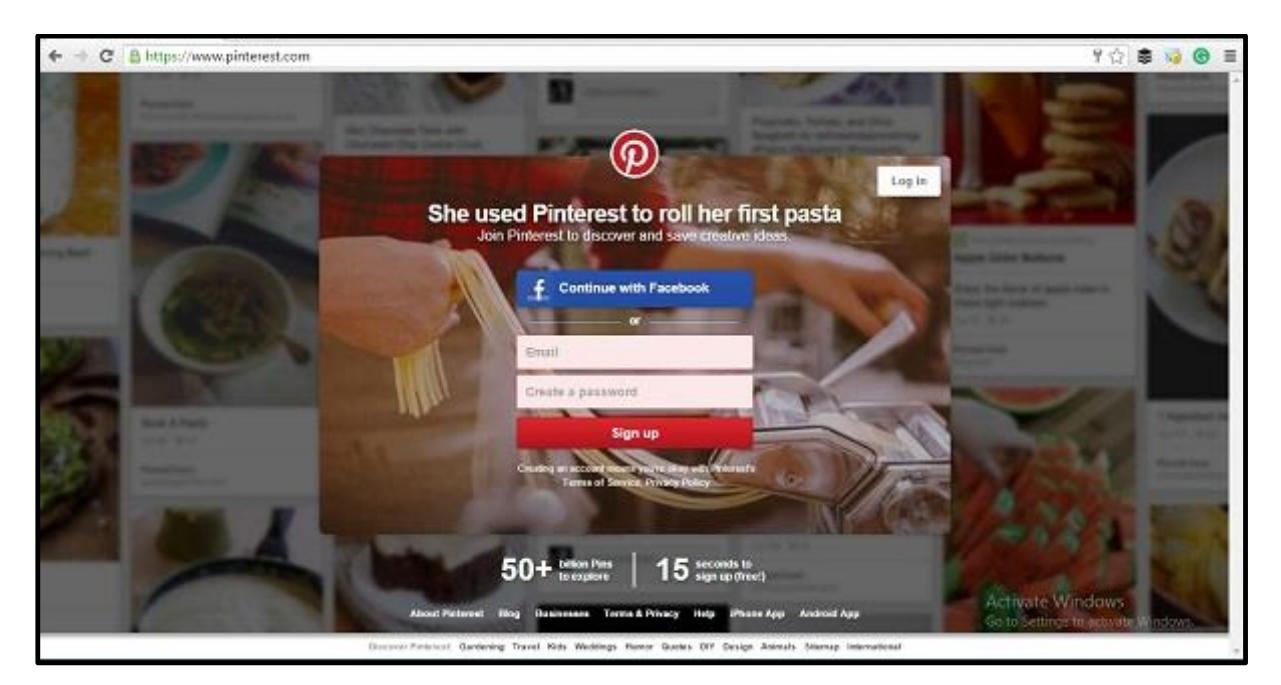

#### **Signing up With a Facebook account**

For this option you must have a Facebook account. If you do not have, you need to create one before sign up. If you already have a Facebook account, just follow the steps below:

Click on button "Continue with Facebook".

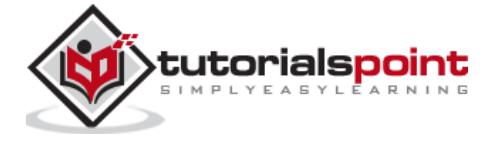

- You are redirected to Facebook login.
- Facebook asks for your Email or phone and password.
- You are asked to download "Pin it" button. You can skip this step it if you want.
- Pinterest offers some categories of topics to choose from.
- Click on "Sign up" button.

#### **Signing up with an EMail Account**

You must have an email account before you choose to sign up with EMail. In addition, you need to enter the password for Pinterest. You need to follow all password etiquettes for the safety of your Pinterest account.

If you already have an Email account, just follow the steps below:

- Enter your Email id.
- Enter your password.
- Click on "Sign up" button.

There you are! Pinterest shows you home feeds based on your choice of topic.

#### **Setting up a Business Account**

If you need a business account then follow the given steps:

- Open a new tab.
- Visit the link [https://business.pinterest.com/en.](https://business.pinterest.com/en)
- Click on "Join as a Business" button.
- Enter correct email, appropriate password, and your brand or business name.
- Select a business type from the drop-down menu.
- Enter your website's name.
- Click on "Create Account" button.

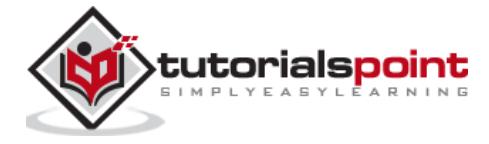

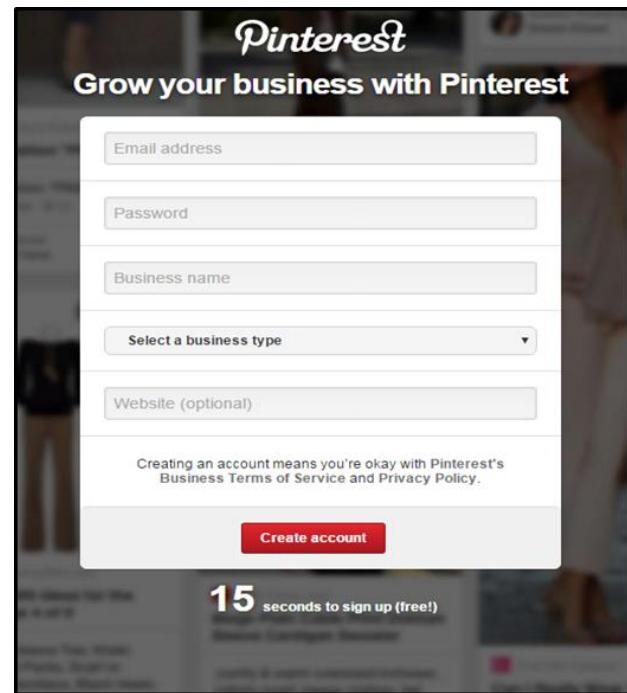

**Converting a Pinterest Personal Account to Business Account** 

Here are the steps you need to follow:

**Step 1**: Sign up into your Pinterest account with your business name and Email.

**Step 2**: At the top right corner of the search box, click on the dropdown menu.

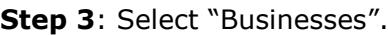

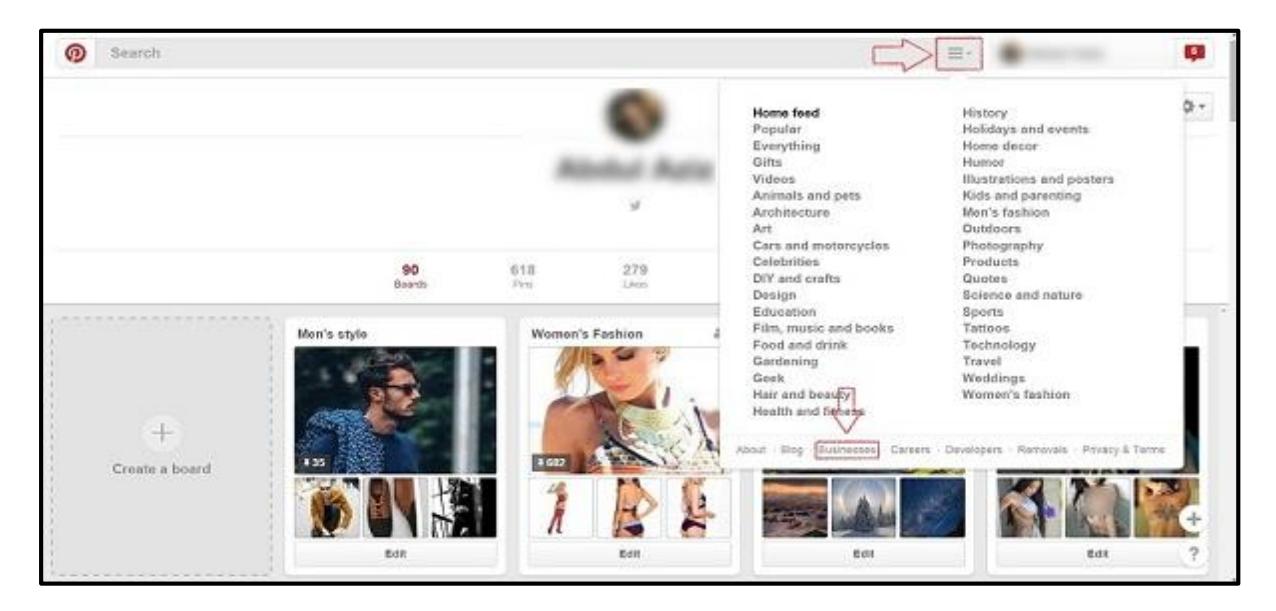

**Step 4**: On the new screen, you are redirected to a new page.

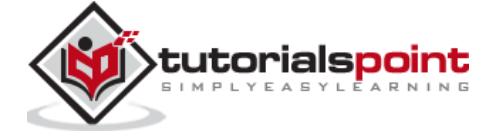

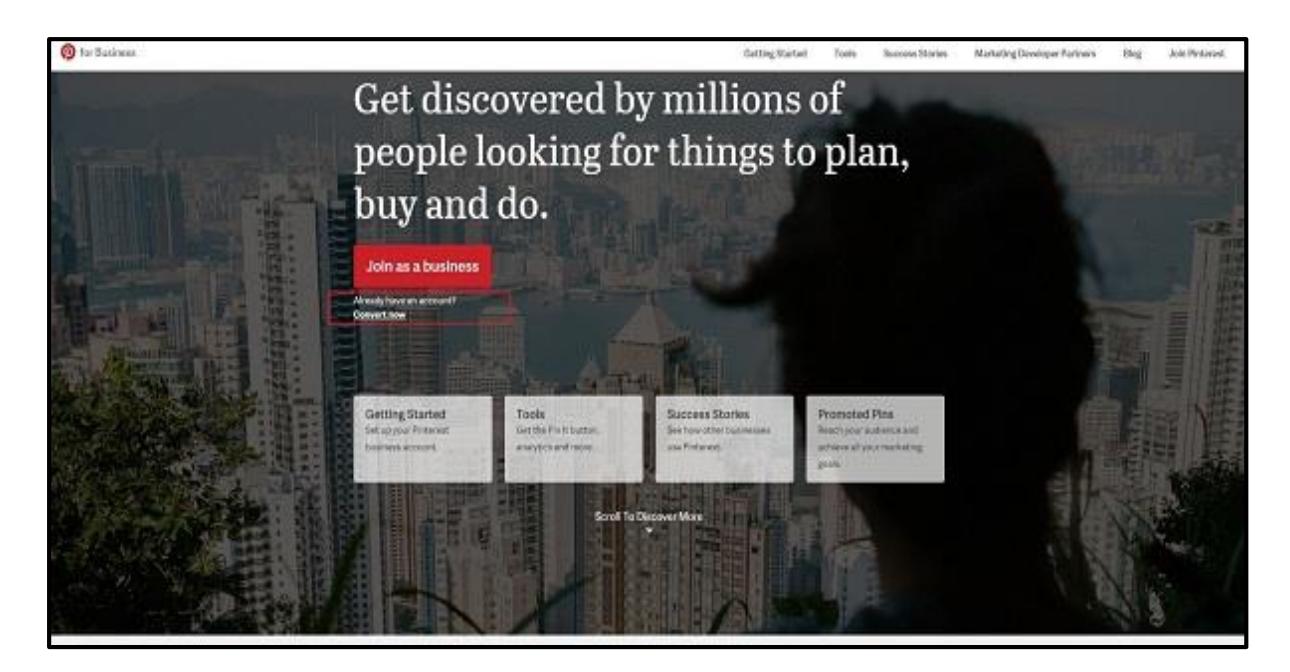

**Step 5**: Notice a link below the red button named, "Convert now". Click on the link.

Pinterest asks you to choose a business category and requests for a few other pieces of information.

And that is done, your account is now a business account!

#### **Pinterest as a Social Network**

Though Pinterest CEO, Ben Silbermann, summarized the company as a "catalog of ideas" rather than as a social network, that inspires users to "go out and do that thing". Pinterest provides the following features by which you can use it like other social networking sites.

- **Messaging:** You can message other users by which the users are connected privately. You can also leverage this feature for business by engaging Pinners directly.
- **Commenting on Pins:** It allows user to engage with the shared post of others.
- **Sharing:** It enables to share a pin from Pinterest to other social media platforms.

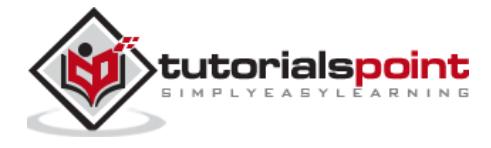

End of ebook preview

If you liked what you saw…

Buy it from our store @ [https://store.tutorialspoint.com](https://store.tutorialspoint.com/)

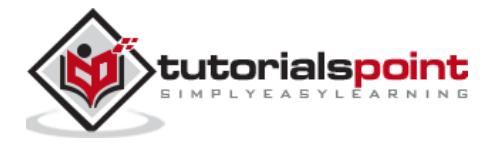